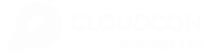

HOME CLOUD SERVERS DEDICATED SERVERS HOSTED EMAIL BLOG

#### AFFILIATES ABOUT US

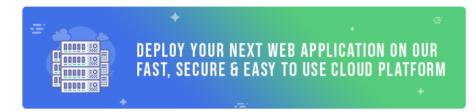

HOME / INSTALLATIONS / HOW TO INSTALL GO ON UBUNTU 20.04

## How To Install Go On Ubuntu 20.04

1880 views

📕 1 min , 18 sec read

93

<u>Go</u> is an open-source programming language that was developed by Google. It was launched in November 2009, and version 1.0 was released in 2012. It is written in C programming language C and was developed to create dependable and efficient software. Go was created to combine the best features of other programming languages into one language. In this guide, you will learn how to install Go on Ubuntu 20.04.

The advantages of the Go programming language include:

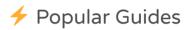

Install packages in Arch Linux from AUR

◎ 19376 ♥ 16

11 Ways to free up disk space on cPanel servers

◎ 17867 ♥ 10

How to configure a static IP on Linux

◎ 17179 ♥ 8

How to restrict SSH access only to specific IPs

◎ 16780 ♥ 23

Installing packages from source in Arch Linux

◉ 16686 ♥ 7

How to Install a Desktop and VNC on Ubuntu 16.04

◎ 16221 ♥ 14

| • | Static(or strict) | typing a | and con | npiled | program | ming |
|---|-------------------|----------|---------|--------|---------|------|
|   | language.         |          |         |        |         |      |

- Concurrency support and Garbage collection.
- Strong library and toolset.
- Multiprocessing and advanced performance for networking.
- Good readability and usability

Let us now shift gears and install Go on Ubuntu 20.04.

# Step 1. Download Go compressed file

The first step is to download the compressed source code file. At the time of writing this article, the latest version of Go is 1.16.3. So, head over to the official download page and grab the file using the wget command as follows.

\$ wget https://golang.org/dl/go1.16.3.linux-amd6
4.tar.gz

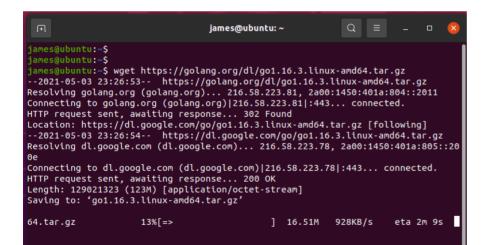

Next, extract it to the /usr/local directory as shown.

| \$ | sudo  | tar | -C | /usr/local | -xzf | go1.16.3.linux-amd |
|----|-------|-----|----|------------|------|--------------------|
| 64 | l.tar | .gz |    |            |      |                    |

HOW TO INSTALL GNOME SHELL EXTENSIONS IN LINUX

How to install Moodle on Ubuntu 18.04

◎ 15273 ♥ 14

How to install Zimbra Mail server 8.8.8 on Cent OS 7

◉ 14648 ♥ 6

How to install NextCloud on Debian 10

◉ 14513 ♥ 8

How to Install GitLab on CentOS 7, RHEL and Scientific Linux

◉ 13631 ♥ 5

How to install GUI on Ubuntu server 18.04

How to install Yay helper on ArchLinux

◎ 13101 ♥ 11

Installation of cPanel on your Centos 7 server

◉ 13048 ♥ 5

How to create a user on Ubuntu 20.04

⊚ 12013 ♥ 5

How to change default Nginx port in Linux

◉ 12003 ♥ 4

How to test network throughput using iperf3 tool

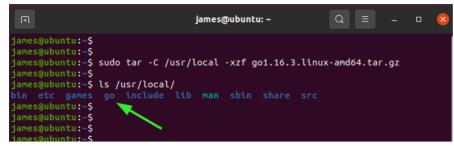

## Step 2. Set the Path Variable

You need to add the path of the Go directory to the \$PATH environment variable so that the system knows where to find Go executable binaries. Run the command below to add the go binary path to the .bashrc file This is for the case of system-wide installation.

\$ export PATH=\$PATH:/usr/local/go/bin

Now that we have added the PATH environment variable, run the following command to apply the changes.

 $source \sim /.bashrc$ 

Verify the version of go installed by simply running the command below. The version of go installed in the output below is 1.16.3.

\$ go version

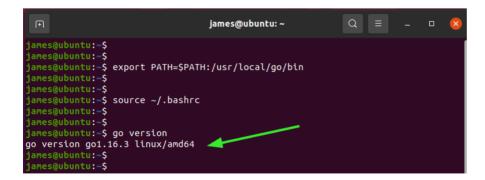

## Step 3: Getting started with Go

Now that GO is installed, let's run a simple program. Firstly, we will create a workspace directory called go: https://cloudcone.com/docs/article/how-to-install-go-on-ubuntu-20-04/ How to fix the repository is not signed

error on Ubuntu 20.04

◉ 11434 ♥ 7

◎ 11998 ♥ 11

Check which folders use the highest disk space in linux

◎ 11124 ♥ 14

How to install PostgreSQL 11 on Ubuntu 18.04

◉ 10585 ♥ 1

\$ mkdir \$HOME/go

Inside the workspace create a new directory src/hello.

```
$ mkdir -p ~/go/src/hello
```

Next, navigate to the directory and create a hello.go file in the hello directory.

\$ cd ~/go/src/hello

\$ sudo vim hello.go

Now let's write a hello world program in go.

```
package main
import "fmt"
func main() {
fmt.Printf("Hello, World\n")
}
```

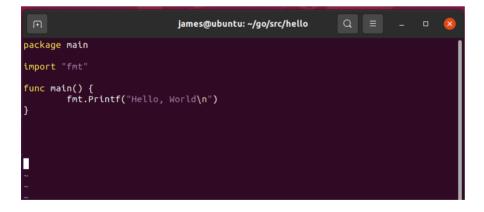

Run the program with the command:

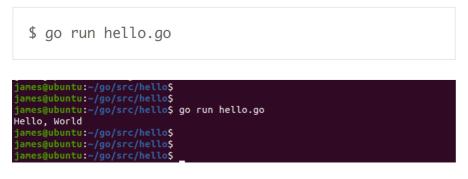

You can now build your projects in go.

- SO UBUNTU 20.04 INSTALL GO UBUNTU
- INSTALLATIONS

## About James

Hey there! This is James, a Linux administrator and a tech enthusiast. I love experimenting with various distributions of Linux and keeping tabs on what's new in the Linux world.

View all posts by James  $\rightarrow$ 

## **Related Articles**

How to install Elasticsearch on Rocky Linux 8

How to install LEMP stack on Ubuntu 22.04

🖞 How to install Node.JS on Ubuntu 22.04

How to install LAMP stack on Ubuntu 22.04

#### ALSO ON CLOUDCONE TUTORIALS

a year ago · 2 comments4 years ago · 3 commentsHow to installHow to installPython 3.10 onDjango withDebian 11Apache on ...

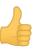

### **0** Comments

|   | 7  | 1 |
|---|----|---|
| _ | ſ  | 1 |
|   | L. | ų |
| 3 | L  |   |

Start the discussion...

LOG IN WITH

OR SIGN UP WITH DISQUS (?)

Share

Deploy a managed hourly billed Cloud Server!

**READ MORE** 

| CloudCone, LLC                                                                             | Tags                                        |  |  |  |
|--------------------------------------------------------------------------------------------|---------------------------------------------|--|--|--|
| An unmatched stack of cloud services that collaborate to provide a scalable infrastructure | Ansible Apache Bashtop Centos               |  |  |  |
| for your online presence, fully managed by friendly humans.                                | CentOS 8 CentOS Stream                      |  |  |  |
|                                                                                            | Check Uptime Debian 10 Docker               |  |  |  |
| Quick Links                                                                                | Duf Utility Install Bashtop                 |  |  |  |
| Home                                                                                       | Install Docker Ubuntu Install Elasticsearch |  |  |  |
| Cloud Servers                                                                              | Install LAMP Server Debian 10               |  |  |  |

https://cloudcone.com/docs/article/how-to-install-go-on-ubuntu-20-04/

| 2023/1/13 12:34                       | How to install Go on Ubuntu 20.04 - Tutorials and How To - CloudCone |
|---------------------------------------|----------------------------------------------------------------------|
| Affiliates                            | Install Node.JS Ubuntu 22.04                                         |
| API Docs                              | Install PHP 8.1 Install Pip3 And Pip2                                |
| Support Policy                        | Lamp LAMP Server Debian LAMP Stack                                   |
| Terms and Policies                    | LEMP LEMP CentOS 8                                                   |
| News and Announcements                |                                                                      |
| One-Click Applications                | LEMP Ubuntu 22.04 Linux Linux Wget                                   |
|                                       | Mariadb Migrate To CentOS Stream                                     |
|                                       |                                                                      |
| CloudCone, LLC. — All rights reserved | Terms and Policies Contact Us About Us                               |

Terms and Policies Contact Us About Us API Docs Affiliates